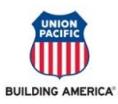

**This form is for changes to main bank elections only**. Individuals have the option to divide their pay between up to four banks. Individuals who elect to maintain multiple accounts should do so by visiting the SAP ePayroll system to make the appropriate changes to their direct deposit information.

If you do not have access to the SAP ePayroll system or need help updating personal information, please reference the Employees tab > Retirees and Families Site on the Union Pacific website [\(www.up.com\)](http://www.up.com/). Please ensure all personal information is up to date in the SAP ePayroll system before submitting this form. **Direct deposit updates will not be accepted if the address and telephone number below do not match your SAP record.**

## **All active employees must use the SAP ePayroll system to update their direct deposit information. No paper forms will be accepted.**

## **MAIN BANK - DIRECT DEPOSIT AUTHORIZATION:**

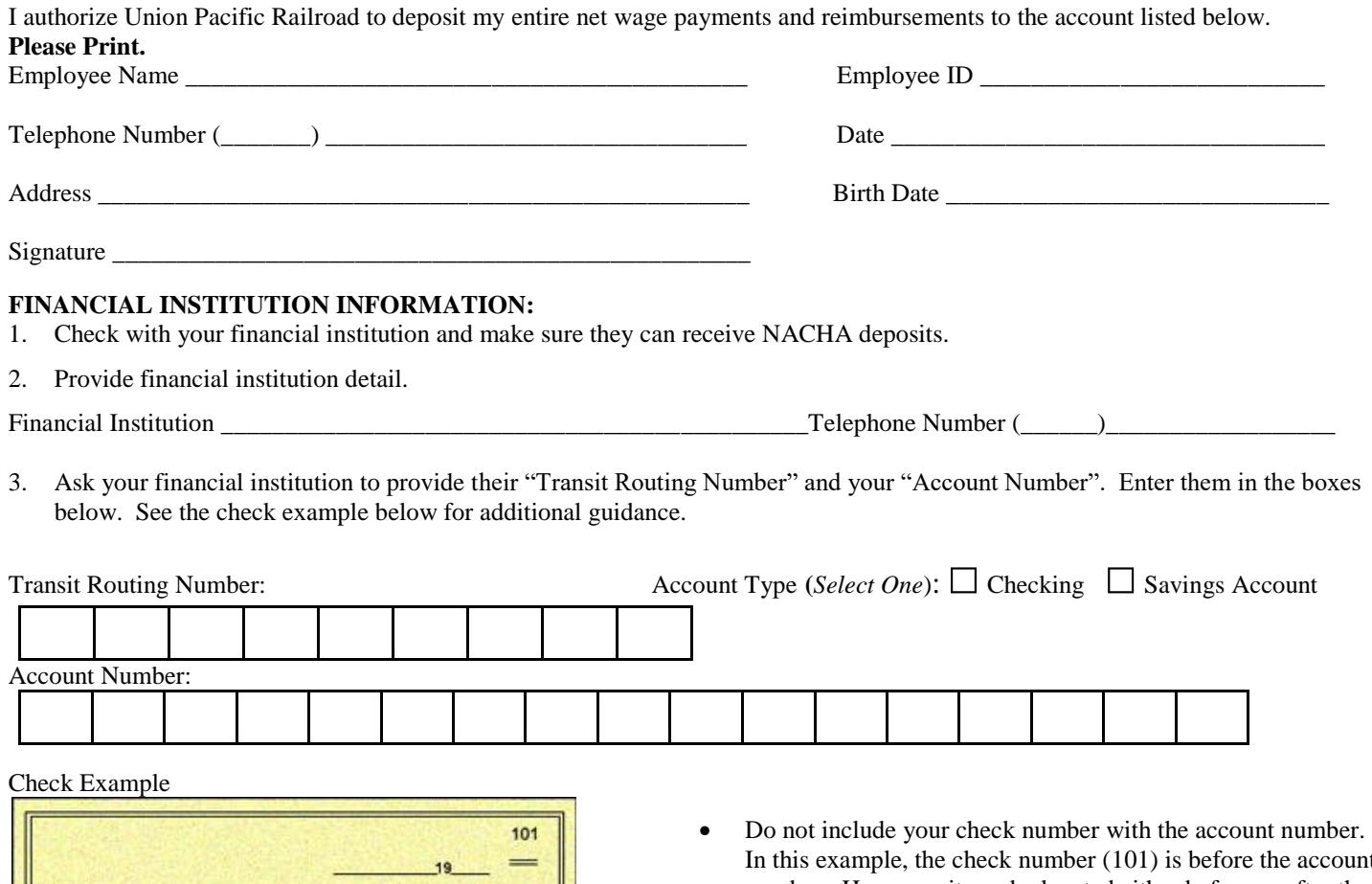

- **DOLLARS** 101 123456789 r (098765432) **Bank Routing Number Account Number**
- In this example, the check number (101) is before the account number. However, it can be located either before or after the account number.
- Your account number may be shorter than the number of slots provided. Do not add additional characters to fill up the number of slots.
- Routing numbers for savings accounts should be obtained from your bank.

## **SAP ePAYROLL:**

With SAP ePayroll you can view your paystubs online, but you no longer receive them in the mail. You can also manage direct deposit elections, update W-4 withholdings, and view W-2s. You can learn more by visiting **retirees.www.uprr.com/sap**

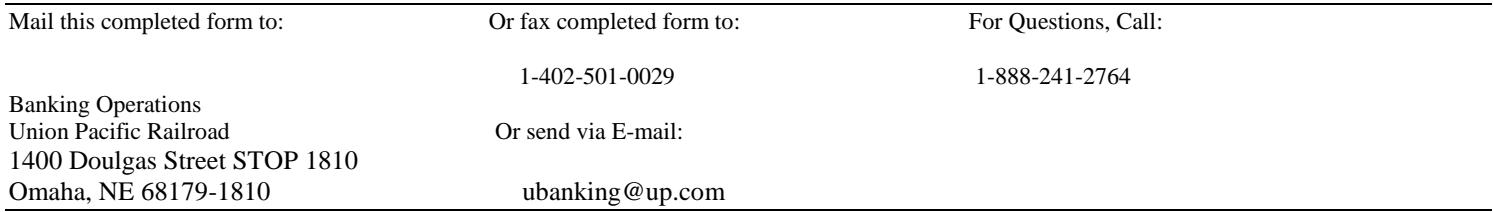